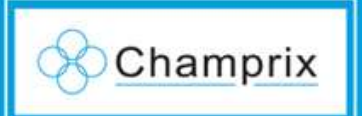

## How to create a account?

Click here

• To create an account, click 'Register' on the login page of **www.123feed.com**

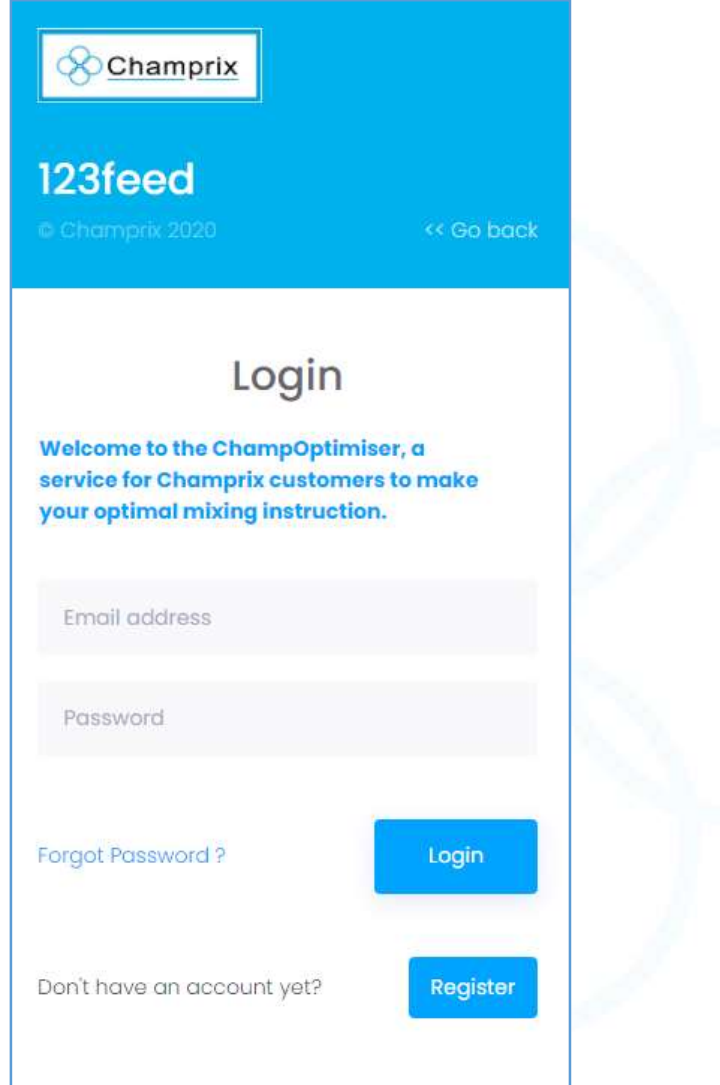

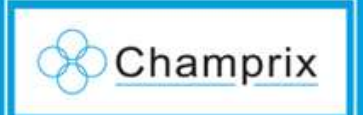

## 1. Fill in your contact details

- Fill in your details
- Make sure to use a working email, this is used for verification.

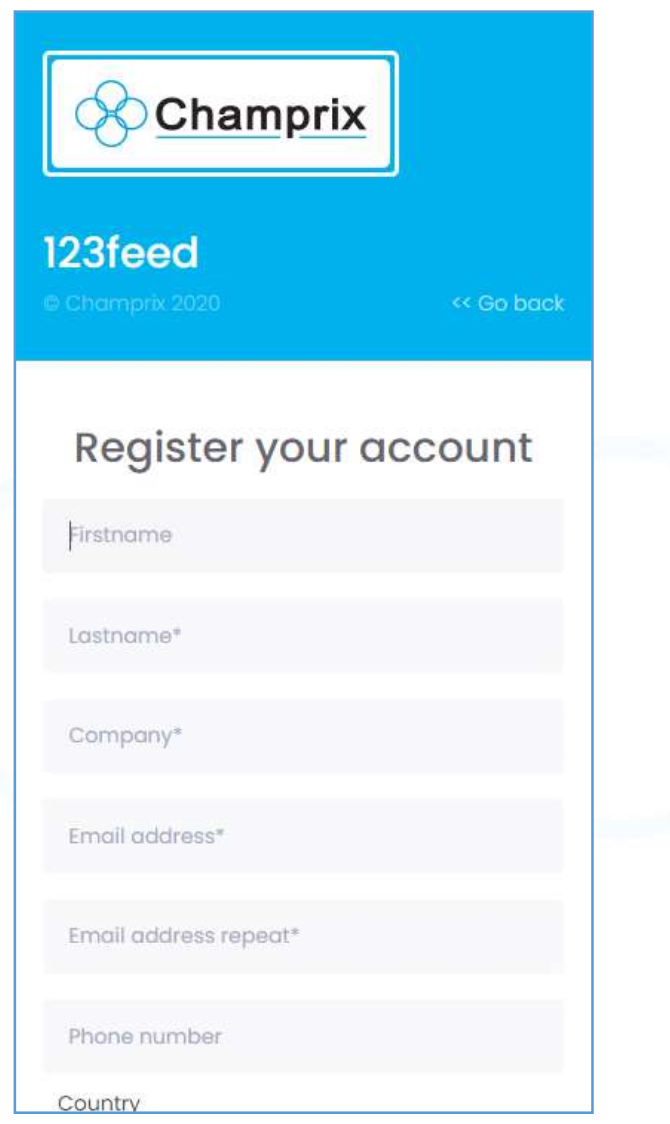

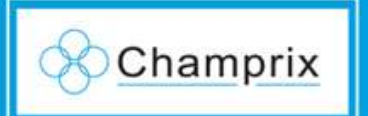

## 2. Verify email

- Check your email and click "**Verify email and create password**"
- Email is send by Noreply@123feed.com
- Check Spam if email not received

• **Click this button**

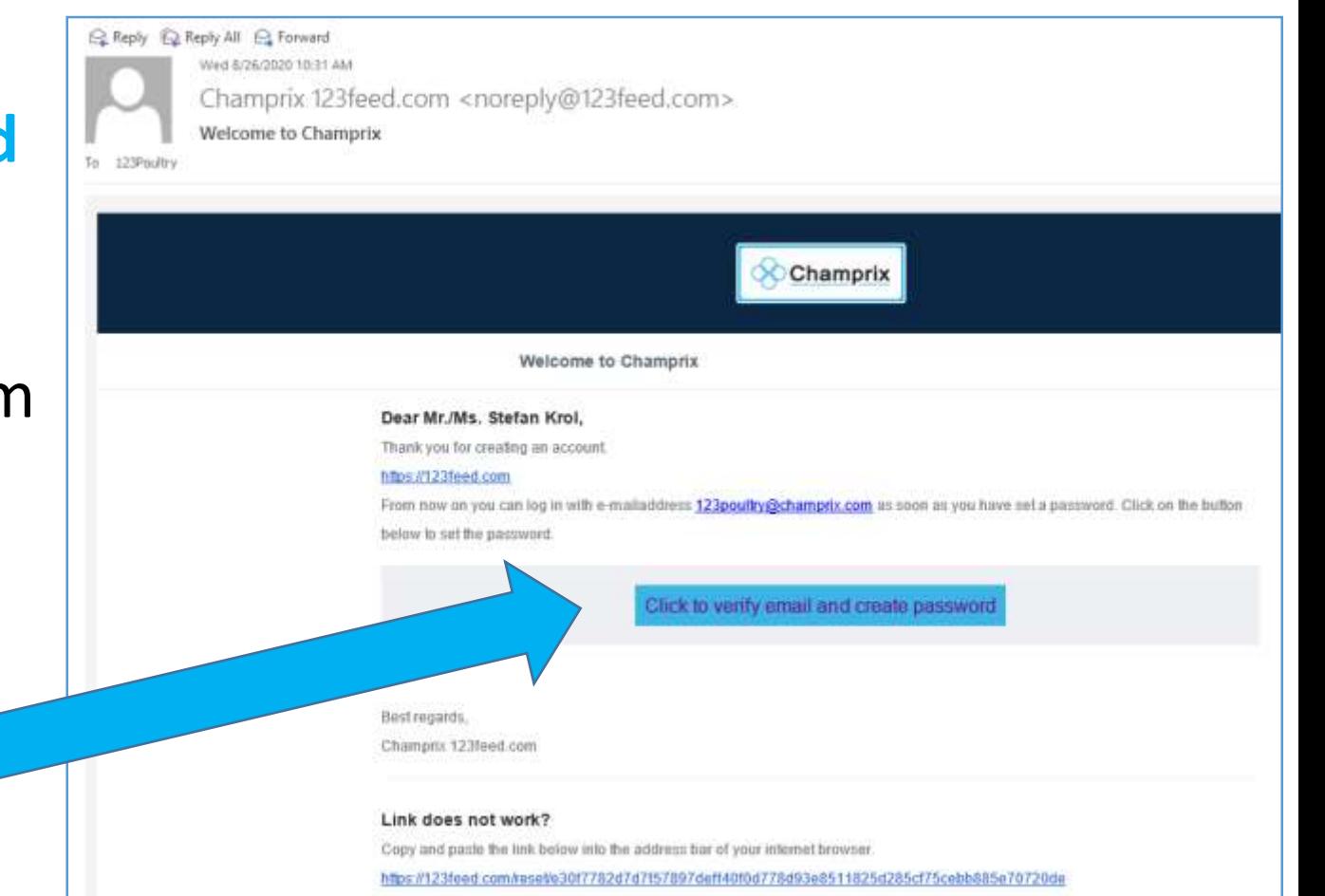

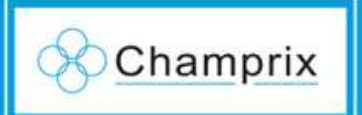

## 3. Create password

- The button will open a new internet page
- Create a password
- Requirements: minimal 6 characters

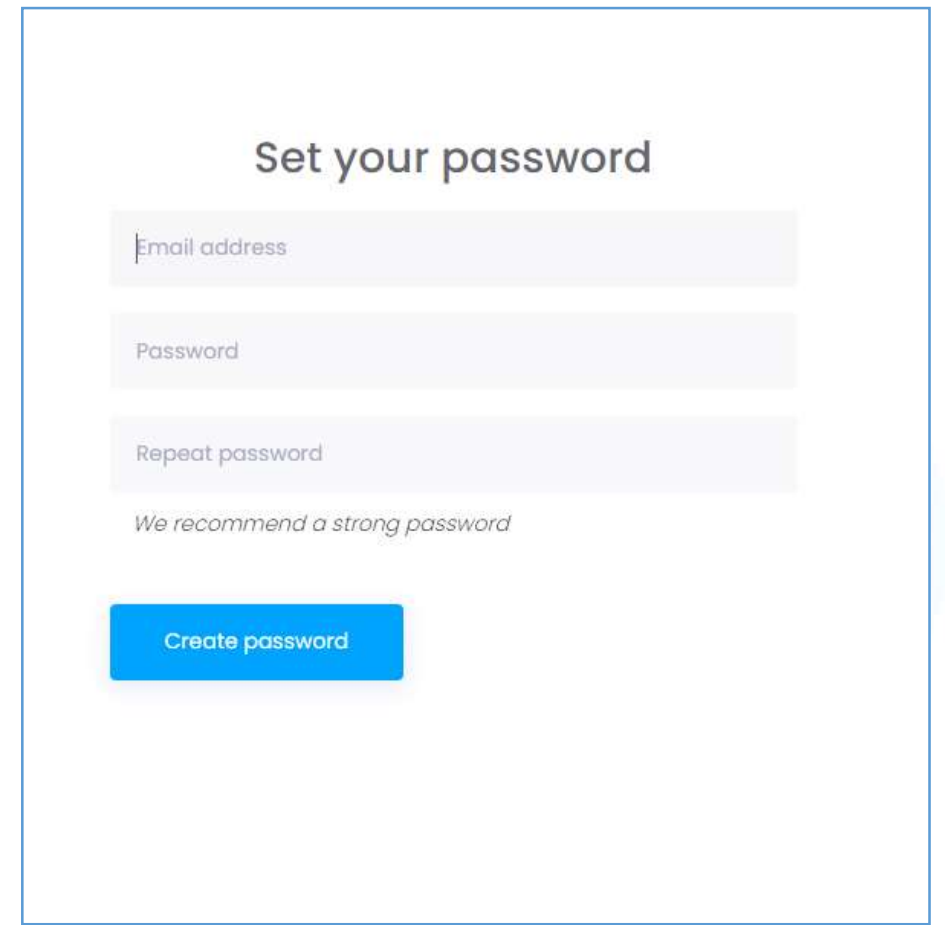

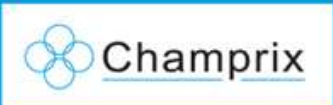

4. Go! www.champrix.nl

• Now you will be able to login to **www.123feed.com**

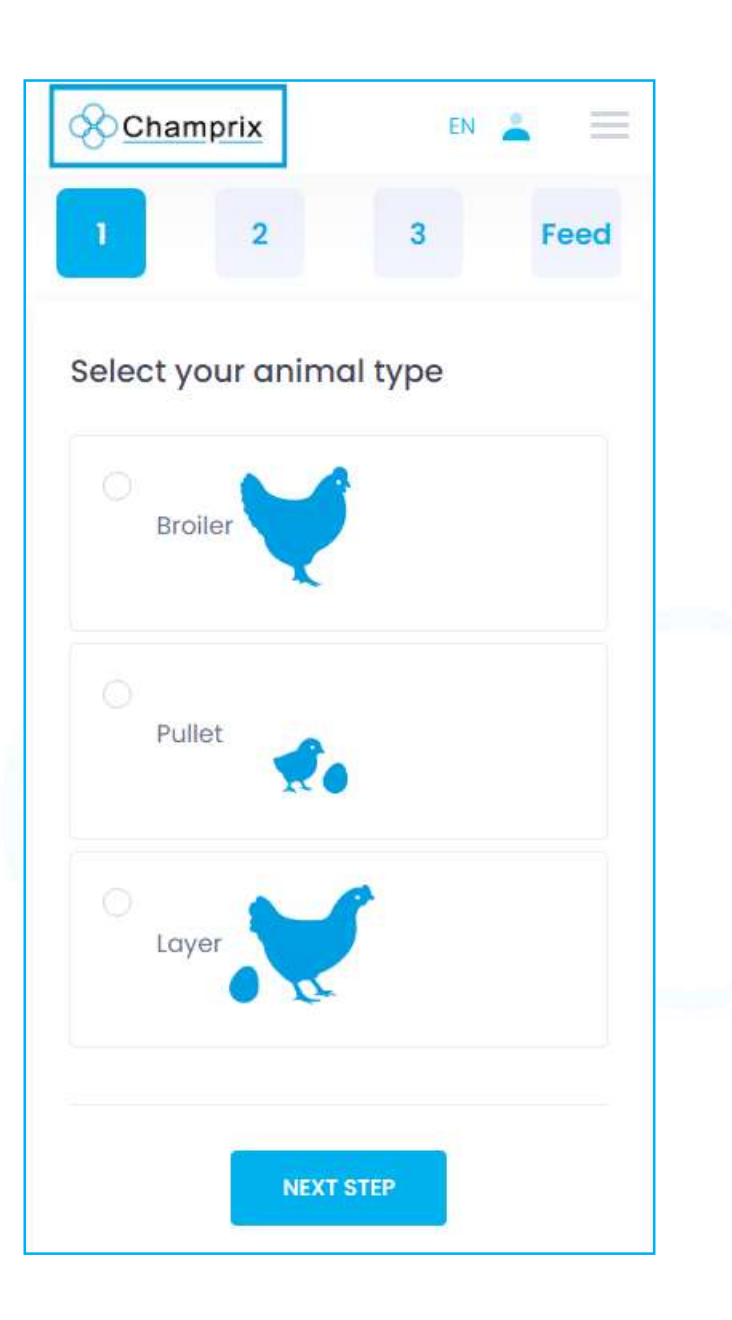